## **志願書の入力方法**

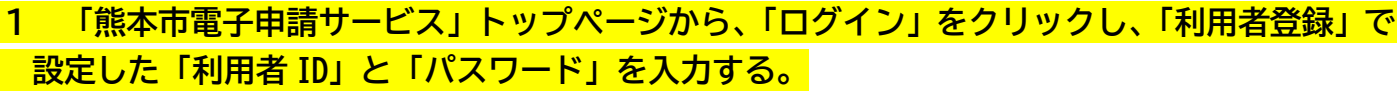

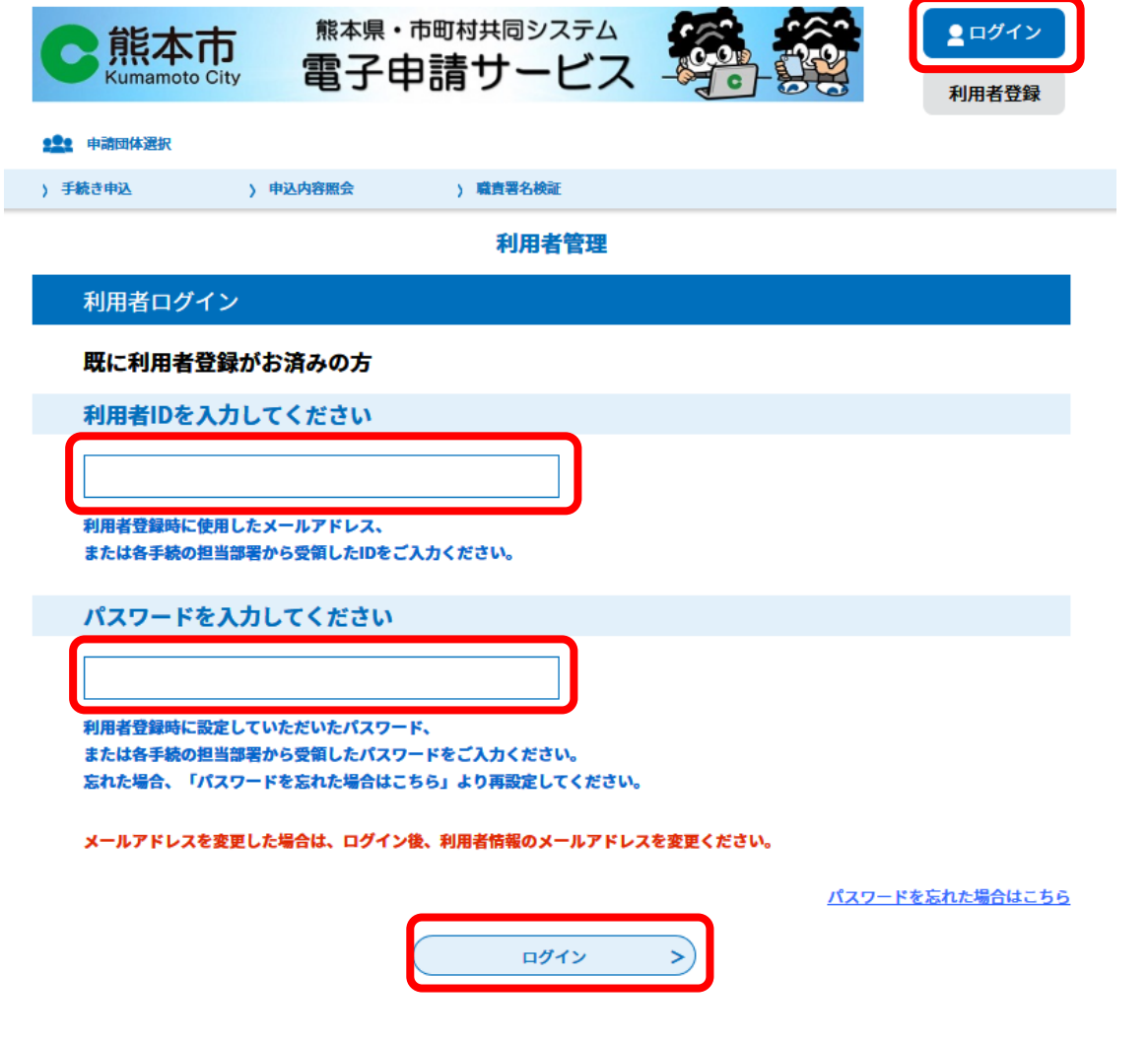

**2 手続き申込み画面の「手続き名」に「熊本市立学校教員採用選考試験」と入力し、利用者選択 は「個人が利用できる手続き」にチェックを入れる。**

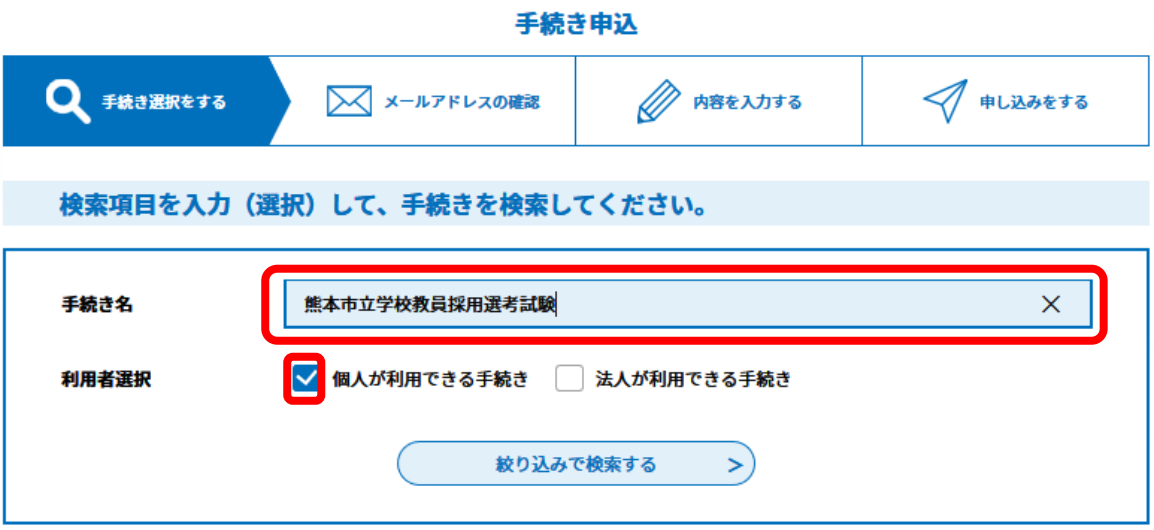

**3「令和6年度(2024年度) 熊本市立学校教員採用選考試験 申込」を選び、入力を進める。**

## **4 写真の添付**

**(添付の方法は、04、05 の「写真のトリミングとサイズ変更」を参照)**

- ※ 写真は、**直近3か月以内に撮影したもの**で、**上半身脱帽のカラー写真**を添付すること。**背景は白色又は青 色**とする。添付可能な**ファイル形式は、jpg 、jpeg、png** とし、画像のサイズは、**2MB(メガバイト)**以 内とする。また、**写真の縦と横の比率は4:3**とし、ファイル名は、氏名(校種・職種、受験区分、教科) とする。
	- ※(例) 肥後丸花子が中学校・高等学校教諭等、一般、数学を志願する場合のファイル名 →肥後丸花子(中高一数)
- ※ システムの操作方法や利用者登録の方法に関する問い合わせ先 固定電話コールセンター:TEL 0120-464-119(平日9:00~17:00) 携帯電話コールセンター:TEL 0570-041-001(平日9:00~17:00) メールでのお問い合わせ:help-shinsei-kumamoto@s-kantan.com
- **5 全ての入力が終わったら、「確認へ進む」→「申込む」をクリックする。**
	- ※ 申込内容を印刷してから終了すること。

※ 一人で複数の申込みがあった場合は受験できないので、注意すること。